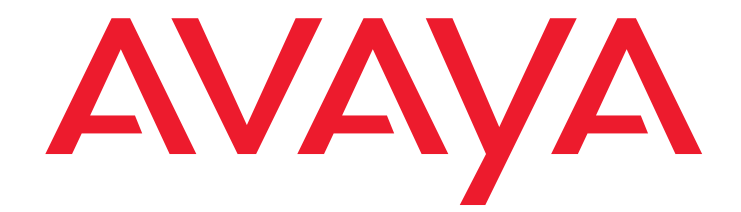

# **Avaya one-X™ Tischtelefon-Edition Das SBM24-Tastenmodul**

Benutzerhandbuch

16-300701DE Freigabe 1 Juli 2006

#### **© 2006 Avaya Inc. Alle Rechte vorbehalten.**

#### **Hinweis**

Wir haben uns bemüht sicherzustellen, dass die in diesem Dokument enthaltenen Informationen vollständig und korrekt sind. Avaya Inc. kann jedoch keine Haftung für eventuelle Fehler übernehmen. Änderungen oder Korrekturen der in diesem Dokument enthaltenen Informationen werden gegebenenfalls in zukünftige Versionen aufgenommen.

## **Die vollständigen rechtlichen Hinweise finden Sie als vollständiges Dokument unter Avaya - Rechtliche Hinweise zu**

**Hardwaredokumentationen, Dokumentennummer 03-600759. Um dieses Dokument auf unserer Internetseite zu finden, gehen Sie einfach auf <http://www.avaya.com/support>und suchen Sie die Dokumentennummer im Suchfeld.** 

#### **Haftungsausschluss für die Dokumentation**

Avaya Inc. haftet für keine Änderungen, Ergänzungen oder Streichungen der ursprünglich veröffentlichten Fassung dieser Dokumentation mit Ausnahme der durch Avaya vorgenommene Änderungen, Ergänzungen und Streichungen. Kunde und/oder Endnutzer erklären sich einverstanden, Avaya, die Agents, Angestellten und Beschäftigten von Avaya im Falle von Forderungen, Rechtsstreitigkeiten, Ansprüchen und Urteilen auf der Grundlage von oder in Verbindung mit nachträglichen Änderungen, Ergänzungen oder Streichungen in dieser Dokumentation zu entschädigen und von jeglicher Haftung freizustellen, insoweit diese Änderungen, Ergänzungen oder Streichungen vom Kunden oder Endnutzer vorgenommen worden sind.

#### **Haftungsausschluss für Verknüpfungen**

Avaya Inc. haftet nicht für die Inhalte oder die Verlässlichkeit von Internet-Seiten, zu denen ein Link besteht und auf die in der vorliegenden Dokumentation verwiesen wird und Avaya unterstützt nicht notwendigerweise die Produkte, Dienstleistungen oder Informationen dieser Internet-Seiten. Wir können nicht garantieren, dass diese Verknüpfungen jederzeit funktionieren und wir haben keinen Einfluss auf die Verfügbarkeit dieser Internet-Seiten.

#### **Garantie**

Avaya Inc. gewährt eine eingeschränkte Garantie auf dieses Produkt. Informationen über die Bedingungen der eingeschränkten Garantie finden Sie in Ihrem Kaufvertrag. Zusätzlich sind die Standard-Garantie-Bedingungen von Avaya sowie Informationen zur Kundenbetreuung während der Garantiedauer dieses Produkts auf folgender Internet-Seite erhältlich:

#### <http://www.avaya.com/support>

#### **Urheberrecht**

Das Produkt ist urheberrechtlich und durch andere Gesetze zum Schutz der Eigentümerrechte geschützt, es sei denn es wurde ausdrücklich eine davon abweichende Regelung getroffen. Unbefugte Vervielfältigung, Weiterleitung oder Nutzung kann unter dem anzuwendenden Recht straf- oder zivilrechtlicher Verfolgung unterliegen.

#### **Avaya-Kundenbetreuung**

Avaya stellt eine Telefonnummer zur Verfügung, wo Sie anrufen können, um Probleme zu schildern oder Fragen über Ihr Produkt zu stellen. Die Telefonnummer der Kundenbetreuung lautet 1-800-242-2121 in den Vereinigten Staaten. Zusätzliche Telefonnummern der Kundenbetreuung finden Sie auf der Avaya-Internet-Seite unter:

## [http://www.avaya.com/support](http://www.avaya.com/support/)

#### **Softwarelizenz**

DIE ANWENDUNG ODER DIE INSTALLATION DES PRODUKTS BEINHALTET DIE ANNAHME DIESER BEDINGUNGEN SOWIE DER LIZENZVEREINBARUNGEN DURCH DEN ENDNUTZER. DIE VEREINBARUNGEN SIND ÜBER DIE INTERNET-SEITE VON AVAYA UNTER <http://support.avaya.com/LicenseInfo/> ("ALLGEMEINE LIZENZVEREINBARUNGEN") ERHÄLTLICH. WENN SIE DIESE BEDINGUNGEN NICHT AKZEPTIEREN, MÜSSEN SIE DAS/DIE PRODUKT(E) INNERHALB VON ZEHN (10) TAGEN NACH LIEFERUNG AN DEN HÄNDLER ZWECKS RÜCKERSTATTUNG DES KAUFPREISES ODER GUTSCHRIFT ZURÜCKGEBEN.

Avaya gewährt dem Endnutzer im Rahmen der unten beschriebenen Lizenztypen eine Lizenz. Die anwendbare Anzahl an Lizenzen und Leistungseinheiten, für die die Lizenz gewährt wird, beträgt (1), es sei denn, eine anders lautende Anzahl an Lizenzen und Leistungseinheiten wurde in der Dokumentation oder in anderen dem Endnutzer zugänglichen Materialien gekennzeichnet.. "Zugewiesener Prozessor" bedeutet ein einzelner autonomer Rechner. "Server" bedeutet ein Zugewiesener Rechner, der als zentraler Rechner für eine Softwareanwendung, auf die von mehreren Rechnern aus zugegriffen werden soll, fungiert. "Software" bedeutet Computerprogramme im Maschinencode, für die ursprünglich eine Lizenz seitens Avaya besteht und die schließlich entweder als autonome Produkte oder in Form einer Vorinstallation in der Hardware durch den Endnutzer angewandt werden. "Hardware"

bedeutet Standard-Hardware-Produkte, die ursprünglich von Avaya verkauft wurden und schließlich durch den Endnutzer genutzt werden.

### **Lizenztyp(en):**

Lizenz für zugewiesene(s) System(e). Endnutzer dürfen das jeweilige Exemplar der Software auf nur einem zugewiesenen Rechner installieren und anwenden, es sei denn eine davon abweichende Anzahl an Zugewiesenen Rechnern wurde in der Dokumentation oder anderen Unterlagen, die dem Endnutzer zur Verfügung stehen, angegeben. Avaya fordert möglicherweise den/die Zugewiesenen Rechner auf, sich mit dem Typ, der Seriennummer, der Merkmalskennung, dem Ort oder einer anderen spezifischen Bezeichnung zu identifizieren oder diese Identifikationsmerkmale, die von Avaya speziell für diesen Zweck erstellt wurden, durch den Endnutzer an Avaya elektronisch zu übermitteln.

#### **Komponenten von Drittanbietern**

Bestimmte Software-Programme oder Teile daraus, die Bestandteile des Produktes sind, können Software enthalten, die auf der Grundlage von Vereinbarungen mit Drittanbietern vertrieben werden ("Drittanbieter-Komponenten). Diese Vereinbarungen können Bedingungen

enthalten, die die Nutzungsrechte an gewissen Teilen des Produkts erweitern oder einschränken ("Drittanbieter-Bedingungen"). Informationen zu den "Drittanbieter-Komponenten" und Bedingungen der Dritttanbieter, die hierfür anzuwenden sind, erhalten Sie über die Avaya-Internet-Seite unter:

<http://support.avaya.com/ThirdPartyLicense/>

### **Störung**

Auf einem Mobil oder GSM-Telefon oder Zwei-Kanal-Funkgerät können in der Nähe eines Avaya IP-Telefons Störungen auftreten.

## **Inhalt**

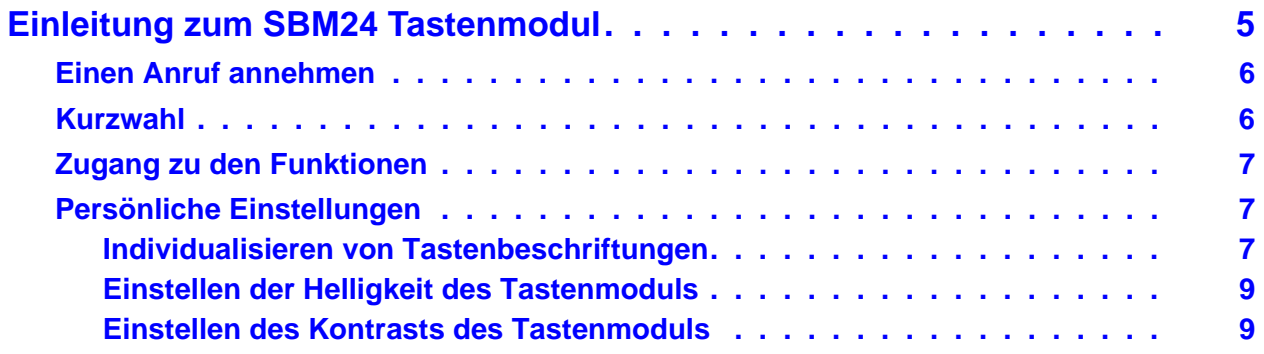

## **Inhalt**

# <span id="page-4-0"></span>**Einleitung zum SBM24 Tastenmodul**

Das SBM24-Tastenmodul erhöht die Anzahl der Leitungstasten für Anrufe und Funktionstasten auf Ihrem Telefon. Es bietet 24 zusätzliche Leitungen für ein- und ausgehende Anrufe und Anruffunktionen. Typische Anwendungen sind:

- Schaffung zusätzlicher Leitungen für Anrufe, die von einer oder mehr anderen Nebenstellen überbrückt wurden,
- Schaffung von Kurzwahltasten und
- Schaffung von Tasten, um auf zusätzliche Vermittlungsfunktionen wie Anrufweiterleitung zuzugreifen.

Beachten Sie, dass Leitungstasten und Funktionen, die das Tastenmodul anzeigt, auch in den Leitungstasten-Listen und Funktionslisten Ihres Telefons erscheinen.

## **Figure 1: Das SBM24 Tastenmodul**

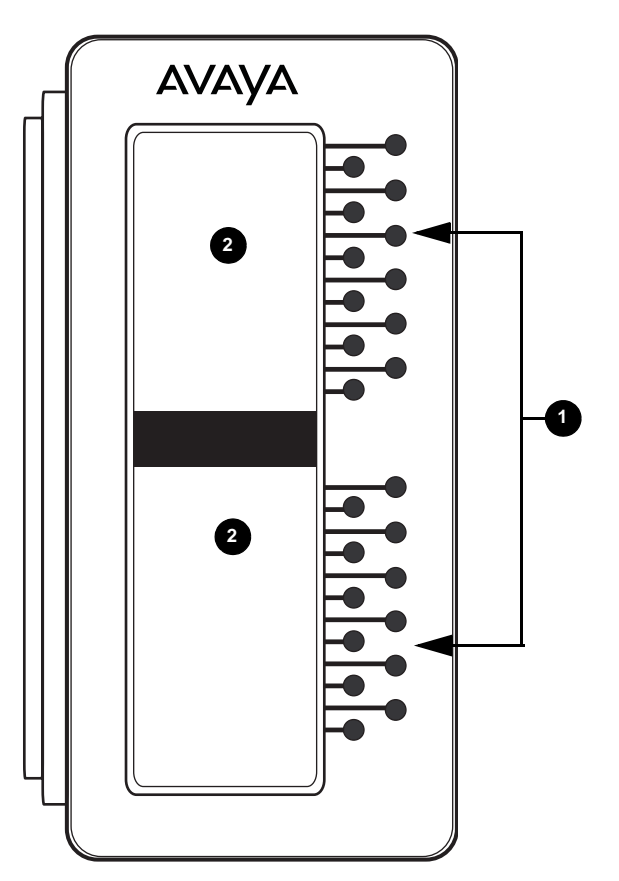

**Figure notes:**

- **1. Leitungstasten (für Anrufleitung und -funktionen).**
- **2. Bildschirmregionen.**

# <span id="page-5-0"></span>**Einen Anruf annehmen**

Bei einem eingehenden Anruf auf einer Tastenmodul-Leitung wird Symbol das "Eingehender Anruf angezeigt.  $\Delta$ . Wenn Sie den Anruf beantworten, wechselt das Symbol zu  $\mathbf{r}$  und der Anruf wird auf dem Telefonbildschirm angezeigt.

Drücken Sie die blinkende Leitungstaste auf dem Tastenmodul, um den Lautsprecher anzuschalten und den Anruf zu beantworten. oder nehmen Sie den Hörer ab und drücken dann die blinkende Leitungstaste.

## **Hinweis:**

Note: Wenn Sie Anrufleitungen auf Ihr Tastenmodul überbrückt haben, können Sie die Anrufe anderer Nebenstellen erhalten und beantworten. Wenn eine überbrückte Nebenstelle vom Besitzer verwendet wird, erscheint auf dem Tastenmodul das "In Verwendung"-Symbol  $\blacksquare$  für diese Nebenstelle. Weitere Informationen finden Sie unter "Infos über überbrückte Anrufe" im *Avaya one-X™ Tischtelefon Edition für Benutzerhandbuch zum 9630 IP-Telefon*.

# <span id="page-5-1"></span>**Kurzwahl**

Mit Kurzwahltasten können Sie durch das Betätigen nur einer Taste häufig angerufene Nummern wählen. Wenn Ihr Administrator Kurzwahltasten eingerichtet hat, können Sie eine einzige SBM24-Taste drücken, um eine Nummer zu wählen.

Heben Sie den Hörer ab, drücken Sie dann die Taste für den Namen oder die Nummer der Person, die Sie anrufen möchten. Wenn Sie mit Lautsprecher anrufen wollen, drücken Sie nur die dieser Person zugewiesene Taste.

## **Hinweis:**

Falls Ihr Administrator programmierte Kurzwahlfunktionen auf Ihrem Telefon eingerichtet hat, können Sie die Nummern für die Kurzwahltasten selbst programmieren. Weitere Informationen finden Sie im Benutzerhandbuch Ihres Telefonmodells.

# <span id="page-6-0"></span>**Zugang zu den Funktionen**

Ihr Tastenmodul kann über Funktionstasten für Funktionen wie Anrufweiterleitung, Anrufübernahme, Weiterleitung an ein Anrufbeantwortungssystem und automatischer Rückruf verfügen

Um eine Funktionstaste zu verwenden, drücken Sie die Taste neben der Funktion, die Sie aktivieren möchten.

## **Hinweis:**

Sie können die Beschriftungen Ihrer Funktionstasten personalisieren. Weitere Informationen finden Sie unter [Individualisieren von Tastenbeschriftungen.](#page-6-2)

# <span id="page-6-1"></span>**Persönliche Einstellungen**

# <span id="page-6-2"></span>**Individualisieren von Tastenbeschriftungen**

Ihr Tastenmodul hat vom Administrator voreingestellte Beschriftungen. Sie können diese Beschriftungen zur Verdeutlichung, oder um sie hilfreicher für Sie zu machen, ändern.

## **! ACHTUNG:**

Verwenden Sie nicht das Tastenmodul zur Individualisierung oder Wiederherstellung einer Beschriftung. Stellen Sie sicher, dass der Telefonbildschirm auf dem Telefon angezeigt wird. Wählen Sie dann eine Funktionsleitung oder Funktionsbeschriftung des Tastenmoduls aus. Verwenden Sie dabei die Pfeiltasten, um durch die Anrufleitungen und Funktionen zu blättern.

## **Anpassen der Tastenbeschriftung**

- 1. Drücken Sie die Taste **Avaya-Menü**.
- 2. Drücken Sie **Details** oder **OK**.
- 3. Blättern Sie zu **Anwendungseinstellungen** und drücken Sie **Details** oder **OK**.
- 4. Wählen Sie **Beschriftungen anpassen...** und drücken Sie **Ändern** oder **OK**.
- 5. Wenn der Telefonbildschirm angezeigt wird, verwenden Sie die Telefonliste der Anrufleitungen und –funktionen, um eine Beschriftung zu ändern. Um eine Anrufleitungsbeschriftung zu ändern, navigieren Sie mit der Bildlaufleiste nach unten zu Telefonbeschriftungen und zu der Tastenmodulbeschriftung, die Sie bearbeiten möchten.

Um die Beschriftung einer Funktionstaste oder einer Kurzwahltaste zu ändern, drücken Sie erst auf den rechten Navigationspfeil, um die Funktionsliste anzuzeigen. Blättern Sie dann zu der Funktionsbeschriftung, die Sie bearbeiten möchten.

- 6. Drücken Sie auf **Bearbeiten**.
- 7. Beschriftung bearbeiten
	- a. Um zwischen Klein- und Großbuchstaben zu wechseln oder Nummern einzugeben, drücken Sie **Mehr** und dann **Abc**. Drücken Sie so lange die **Abc**-Taste bis Sie die gewünschte Schreibweise oder Nummernoption sehen (Abc/123/abc/ABC).
	- b. Drücken Sie die Taste auf dem nummerischen Tastenfeld für den Buchstaben, den Sie eingeben wollen. Drücken Sie die Taste so lange, bis Sie den gewünschten Buchstaben sehen. Wenn sich das nächste Zeichen auf der gleichen Taste des Tastenfelds befindet, machen Sie vor dem Wählen eine kurze Pause.
	- c. Um Symbole, die sich nicht auf dem Tastenfeld befinden, einzugeben, drücken Sie **Mehr**  > **Symbole**.
	- d. Wählen Sie **Rückschritt**, um das vorherige Zeichen zu löschen. Um ein Zeichen zu löschen, verwenden Sie die die Rechts- und Links-Navigationspfeile, um den Cursor hinter das Zeichen zu setzen, das Sie entfernen möchten. Wählen Sie **Rückschritt**, um dieses Zeichen zu entfernen.
- 8. Drücken Sie **Speichern**.

## **Eine einzige Beschriftung auf Standard zurücksetzen**

- 1. Drücken Sie **Avaya-Menü**.
- 2. Drücken Sie **Details**oder **OK**.
- 3. Blättern Sie zu **Anwendungseinstellungen** und drücken Sie **Details** oder **OK**.
- 4. Wählen Sie **Beschriftungen anpassen...** und drücken Sie **Ändern** oder **OK**.
- 5. Wenn der Telefonbildschirm angezeigt wird, verwenden Sie die Telefonliste der Anrufleitungen und –funktionen, um eine Beschriftung, die Sie wiederherstellen möchten, zu wählen. Um eine Anrufleitungsbeschriftung zu wählen, navigieren Sie mit der Bildlaufleiste nach unten zu Telefonbeschriftungen und zu der Tastenmodulbeschriftung, die Sie wiederherstellen möchten. Um die Beschriftung einer Funktionstaste oder einer Kurzwahltaste wiederherzustellen, drücken Sie erst auf den rechten Navigationspfeil, um die Funktionsliste anzuzeigen. Blättern Sie dann zu der Beschriftung, die Sie wieder herstellen möchten.
- 6. Drücken Sie **Rückschritt** bis alle Zeichen gelöscht sind.
- 7. Drücken Sie **Speichern**, um die Originalbeschriftung wieder herzustellen.

## **Zurücksetzen aller Beschriftungen auf Standardeinstellungen**

- 1. Drücken Sie die Taste **Avaya-Menü**.
- 2. Drücken Sie **Details** oder **OK**.
- 3. Blättern Sie zu **Anwendungseinstellungen** und drücken Sie **Details** oder **OK**.
- 4. Wählen Sie **Standardtastenbeschriftungen wiederherstellen...** und drücken Sie **Ändern**  oder **OK**.
- 5. Drücken Sie **Standard**, um die Originalbeschriftung wieder herzustellen.

## <span id="page-8-0"></span>**Einstellen der Helligkeit des Tastenmoduls**

- 1. Drücken Sie **Avaya-Menü**.
- 2. Drücken Sie **Details** oder **OK**.
- 3. Blättern Sie zu **Bildschirm- & Toneinstellungen** und drücken Sie **Details** oder **OK**.
- 4. Drücken Sie **Ändern**oder **OK**.
- 5. Wählen Sie **Modul** .
- 6. Stellen Sie mit den horizontalen Pfeiltasten die gewünschte Helligkeitsstufe ein.
- 7. Drücken Sie **Speichern**.

## <span id="page-8-1"></span>**Einstellen des Kontrasts des Tastenmoduls**

- 1. Drücken Sie **Avaya-Menü**.
- 2. Drücken Sie **Details** oder **OK**.
- 3. Blättern Sie zu **Bildschirm- & Toneinstellungen** und drücken Sie **Details** oder**OK**.
- 4. Blättern Sie zu **Kontrast** und drücken Sie **Ändern** oder **OK**.
- 5. Wählen Sie **Modul**.
- 6. Stellen Sie mit den horizontalen Pfeiltasten die Kontraststufe ein.
- 7. Drücken Sie **Speichern**.

**Einleitung zum SBM24 Tastenmodul**